# Search Tool

The Search Tool provides enhanced search functions for Adobe Illustrator. Search can be used to find all objects that match multiple parameters and conditions.

- 1. Launch the Adobe Illustrator software and open the Adobe Illustrator document that you want to search.
- 2. In the Illustrator menu bar, from the **Window** menu, select **Prinergy Tools** > **Search**.

| Prinergy            | •              | <b>Basic Function</b> | •    |   |
|---------------------|----------------|-----------------------|------|---|
| Separations Preview |                | Eye                   | •    |   |
| Stroke              | ₩F10           | Ink                   | •    |   |
| SVG Interactivity   |                | Inspect               | •    |   |
| Swatches            |                | Link                  | (第公プ |   |
| Symbols             | <b>企</b> 器F11  | Mark                  | •    |   |
| Transform           | <b>①</b> F8    | Nest                  | •    |   |
| Transparency        | <b>企</b> 器 F10 | Screen                | •    |   |
| Туре                | •              | Seamless              | •    |   |
| Variables           |                | Search                | 飞仓第7 | 1 |

The Search window appears.

| Find Objects                   | Ink & Color | Attribute  | Transparency | Effect | Other |      |
|--------------------------------|-------------|------------|--------------|--------|-------|------|
| No Objects Found               | Ink         |            | C            | -      | 80% ~ | 100% |
| earch by OR Operation          | Stroke In   | k          | C            |        | 0% ~  | 78%  |
| nly Search In Selected Objects | Fill Ink    |            | с            |        | 1% ~  | 30%  |
| Reset << Hide Condition        | Ink Num     | ber        | >= 🔻 4       |        |       |      |
| splay Selections               | Color       |            |              |        |       |      |
| All Objects                    | Stroke C    | olor       |              |        |       |      |
|                                | Fill Color  |            |              |        |       |      |
| Objects Found                  | 🗌 К100 ОБ   | jects      |              |        |       |      |
| Zoom In/Jump To                | White Co    | lor Object |              |        |       |      |
|                                | No Color    | Object     |              |        |       |      |
| cket Setting                   | Fill Gradi  |            |              |        |       |      |

- 3. Select a search option:
  - To find objects according to selected conditions, select **Search by OR Operation**.
  - To find objects in selected areas, select **Only Search in Selected Objects**.
  - To clear all the selected conditions, click **Reset**.
  - To hide the search conditions, toggle **Show Condition/Hide Condition** to **Hide**.

| Search       | **                              |  |  |
|--------------|---------------------------------|--|--|
|              | Find Objects                    |  |  |
| No Obje      | cts Found                       |  |  |
| Search by    | OR Operation                    |  |  |
| Only Sear    | Only Search In Selected Objects |  |  |
| Reset        | Show Condition >>               |  |  |
| Display Se   | lections                        |  |  |
|              | All Objects                     |  |  |
| <            | < > >                           |  |  |
| No Objects   | Found                           |  |  |
| Zoom I       | Zoom In/Jump To                 |  |  |
| -Ticket Sett | -Ticket Setting                 |  |  |
| Ticket:      | Default 👻                       |  |  |
|              |                                 |  |  |

**4.** In the **Display Selections** section, the **All Objects** button selects all objects located by the search result. Use the arrows to navigate to the first. last, previous, or next object.

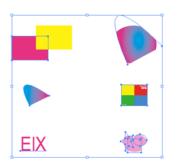

5. When a single object is selected, select the **Zoom In / Jump To** option to isolate and examine it.

The displayed object will be enlarged and displayed in the center of the view window. To display all the objects in the layout, clear the check box.

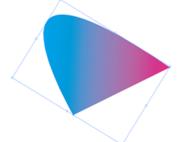

6. Use the Ticket Setting section to save or open commonly-used search conditions in SRPT file format. The ticket can be used in both search and inspect operations.
 Note: All search options (Search by OR Operation or Only Search in Selected Objects)

) can be saved, but search results and results from **Zoom in/Jump to** cannot be saved. You have three options:

- **Open**: Select and import a saved ticket. You can select from the 10 most recent tickets. If the parameters of the imported ticket do not match the font and ink of the current document, a message appears, showing you the first ink and fonts of the current document.
- Save
- Save as
- **7.** Select the search filters. See the Search filters section below for more information about the options.
- 8. In the Search window, click **Find Objects**.

Search will find all the objects in the layout that match the search criteria.

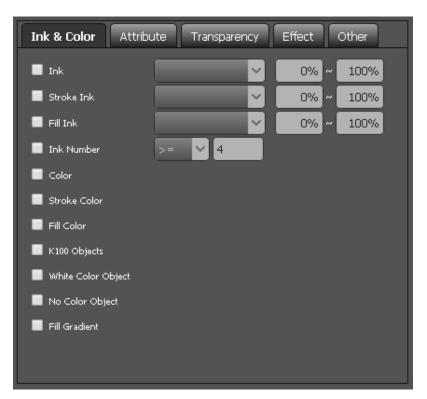

#### Search filters

Before selecting one of the ink filters, update the Ink Manager.

Limitations:

- An empty color cannot be dragged into the Adobe Illustrator Color Swatches.
- If the ink of current selected object shows '?', Search will not read the ink mix color.
- Ink Mix only supports flat tint and gradient objects.
- AI Color refers to the current selected color in the Adobe Illustrator Swatches panel.

| Ink & Color |                                                                        |
|-------------|------------------------------------------------------------------------|
| Ink         | Fill or stroke with the specified ink. You can specify ink percentage. |

| Stroke<br>Ink   | Stroke line with the specified ink. You can specify ink percentage.<br>If the line width of a stroked object is blank, this line cannot be found.                                                                                                    |
|-----------------|----------------------------------------------------------------------------------------------------|
| Fill Ink        | Fill with the specified inks. You can specify ink percentage.                                                                                                    |
| Ink             | Multi-ink objects. Image object does not support this function.                                                                                                    |
| Number          | If the ink number of the object's fill or stroke meets the condition you specify, it will be found.                                                                                                    |
|                 | For a gradient object:                                                                                                    |
|                 | <ul> <li>If the sum of the ink numbers between two stop points meets the condition, the gradient will be found.</li> <li>If a gradient has several stop points, the system will get the sum of several ink numbers.</li> <li>For example, for a gradient with 3 stop points, where the sum of the ink numbers between stop point 1 and stop point 2 is 5, and the sum of the ink numbers between stop point 2 and stop point 3 is 8: <ul> <li>If the Ink Number value is 5, the gradient will not be found.</li> <li>If the Ink Number value is 8, the gradient will be found.</li> </ul> </li> </ul> |
| Color           |                                                                                                    |
| Stroke<br>Color | Stroke line with the specified color                                                                                                    |
| Fill<br>Color   | Fill with the specified color                                                                                                    |
| K100            | Objects that include K100% color.                                                                                                    |
| Object          | Definition of K100:                                                                                                    |
|                 | <ol> <li>K100% is shown in the color panel in gray mode.</li> <li>K100% is shown in the color panel in CMYK mode.</li> <li>K100% is shown in the swatch color panel of Adobe Illustrator. The color's attribute must be print color.</li> </ol>                                                                                                    |
|                 | An object is identified as K100 object if its K100% effect is created by the overprinting of several appearances whose opacities are all less than 100%.                                                                                                    |
|                 | Regarding objects with opacity set, only objects with 100% opacity are identified as K100 objects.                                                                                                    |
|                 | Objects that have two consecutive white color or K100% stop dots are identified as white color objects or K100 objects.                                                                                                    |

| White<br>Color<br>Object | Any object with at least one appearance specified as white qualifies as a white object. |
|--------------------------|-----------------------------------------------------------------------------------------|
| Object                   | Definition of white color:                                                              |
|                          | 1. COMOYOKO                                                                             |
|                          | 2. Any specified color percentage is 0%                                                 |
|                          | 3. K percentage in gray mode is 0%                                                      |
|                          | <ol><li>c0m0y0k0 in Swatch (print color in attributes)</li></ol>                        |
|                          |                                                                                         |
|                          | <b>Note</b> : 100% Specified white color is not included.                               |
| No                       | Any object with no fill or no stroke value or color.                                    |
| Color                    | If a sub-element of an object qualifies as a no color object, then the whole object     |
| Object                   | will be selected and displayed.                                                         |
|                          |                                                                                         |
| Fill                     | Objects with gradient fills                                                             |
| Gradient                 |                                                                                         |
|                          |                                                                                         |

#### Attribute

| Search                                  | k                                                          | 44 26                                                           |
|-----------------------------------------|------------------------------------------------------------|-----------------------------------------------------------------|
| Find Objects                            | Ink & Color Attribute                                      | Transparency Effect Other                                       |
| No Objects Found Search by OR Operation | Overprint                                                  | Mask Object                                                     |
| Only Search In Selected Objects         | <ul> <li>Opaque Ink(no-overprint)</li> <li>Dash</li> </ul> | Open Path     Multi Appearance                                  |
| Reset Hide Condition                    | Blend Object                                               | Fill Open Path                                                  |
| All Objects                             | Pattern                                                    | Locked Objects     Hidden Objects                               |
| No Objects Found                        | Brush                                                      | Foreign Art                                                     |
|                                         | Mesh Object                                                | <ul> <li>Art outside Artboard</li> <li>Compound Path</li> </ul> |
| Ticket Setting Ticket: Default 🗸        | Pathfinder Object                                          | Group Object                                                    |
|                                         | Object with Miter Line Text with Stroke                    | Envelope Object                                                 |
|                                         | <ul> <li>Text with Stroke</li> <li>Text wrap</li> </ul>    | Empty text                                                      |
|                                         |                                                            |                                                                 |

| Attribute |                              |
|-----------|------------------------------|
| Overprint | Fill or stroke with trapping |

| Opaque Ink (no-<br>overprint) | Fill or stroke without trapping                                                                          |
|-------------------------------|----------------------------------------------------------------------------------------------------|
| Dash                          | Dash can be found by searching dash in Adobe Illustrator or setting all dashes as 0.                     |
| Blend Object                  | Blended objects                                                                                          |
| Pattern                       | Objects with pattern styles                                                                              |
| Symbol                        | Symbol objects                                                                                           |
| Brush                         | Objects with brush applied                                                                               |
| Mesh Object                   | Mesh object                                                                                              |
| Live Paint                    | Objects with the Live Paint effect                                                                       |
| Pathfinder<br>Objects         | Objects with Pathfinder applied but do not spread                                                        |
| Object with Miter<br>Line     | Objects with miter line effect                                                                           |
| Text with Stroke              | Text with strokes applied                                                                                |
| Text Wrap                     | Objects defined as Text Wrap objects                                                                     |
| Mask Object                   | Objects with mask                                                                                        |
| Open Path                     | Object with open paths                                                                                   |
| Multi Appearance              | Objects with multiple strokes or fills that equal or exceed 2                                            |
| Fill Open Path                | Fill open path without stroke                                                                            |
| Locked Objects                | Locked objects in Adobe Illustrator layers. There are two search modes: Edit Envelope and Edit Contents. |
| Hidden Objects                | Hidden objects in Adobe Illustrator layers                                                               |
| Foreign Art                   | Foreign art in the current file                                                                          |
| Art outside<br>Artboard       | Objects some parts or the whole part of which are outside the artboard.                                  |
| Compound Path                 | Compound Path in the current file                                                                        |
| Group Object                  | Grouped object                                                                                           |
| Envelope Object               | Object defined as a Text Envelope                                                                        |
| Empty Text                    | Stray text points or invisible text containers that are empty                                            |

| Ink & Color Attribute    | Transparency Effect Other |
|--------------------------|---------------------------|
| Object With Transparency |                           |
| Opacity                  | Soft Light                |
| Darken                   | 📕 Hard Light              |
| Multiply                 | Difference                |
| Color Burn               | Exclusion                 |
| Lighten                  | Hue Hue                   |
| Screen                   | Saturation                |
| Color Dodge              | Color                     |
| Overlay                  | Lumionsity                |
| Opacity Mask Object      |                           |
|                          |                           |
|                          |                           |
|                          |                           |

## Transparency

| Object with<br>Transparency | If selected, you can specify Opacity, Darken, Multiply, Color Burn, Lighten,<br>Screen, Color Dodge, Overlay, Soft Light, Hard Light, Difference, Exclusion,<br>Hue, Saturation, Color, Luminosity |
|-----------------------------|----------------------------------------------------------------------------------------------------|
| Opacity<br>Mask Object      | Objects with opacity masks                                                                                                    |

| Ink & Color Attribut          | e Transparency   | Effect Other |
|-------------------------------|------------------|--------------|
| – 📃 Objects with AI Effects - |                  |              |
| 🔳 3D                          | Rasterize        | 🔲 Warp       |
| SVG Fiters                    | Convert to Shape |              |
| Crop Marks                    | 🔲 Stylize        |              |
| 🔲 Path                        | Feather          | Outer Glow   |
| Distort & Transform           | Drop Shadow      | Scribble     |
| Pathfinder                    | Inner Glow       | Roud Corners |
| Objects with PS Effects       |                  |              |
| Effect Gallery                | Brush Strokes    | Distort      |
| Artistic                      | 📕 Video          |              |
| Sketch                        | 🗖 🔲 Blur ————    |              |
| Texture                       | 🔲 Gaussian Blur  | Smart Blur   |
| Stylize                       | 🔲 Radial Blur    |              |
| Pixelate                      |                  |              |
| Prinergy Effect               |                  |              |
| Curves                        | Noise            |              |
|                               |                  |              |

### Effect

| Object<br>with AI<br>Effects | Objects with Adobe Illustrator special effects that were applied in the Illustrator<br><b>Effects</b> menu.<br>If selected, you can specify 3D, SVG Filters, Crop Marks, Path, Distort &<br>Transform, Pathfinder, Rasterize, convert to Shape, Warp, and Stylize (Feather,<br>Drop Shadow, Inner Glow, Outer Glow, Scribble, or Round Corners). |
|------------------------------|----------------------------------------------------------------------------------------------------|
| Object<br>with PS<br>Effects | Objects with Adobe Photoshop special effects applied.<br>If selected, you can specify Effect Gallery, Artistic, Sketch, Texture, Stylize,<br>Pixelate, Brush Strokes, Video, Distort, or Blue (Gaussian Blur, Radial Blur, or<br>Smart Blur).                                                                                                    |
| Prinergy<br>Effect           | If selected, can specify special effects that were applied with the Prinergy Tools Noise Tool or Curves Tool .                                                                                                    |

| Ink & Color Attribute Transparency Effect Other |             |  |  |
|-------------------------------------------------|-------------|--|--|
| Object Size Limit                               | < 🗸 🗸 🗸     |  |  |
| Distinguish objects within compound path        |             |  |  |
| 🔲 Stroke Width Limit                            | < 🗸 Opt     |  |  |
| E Font                                          | <u> </u>    |  |  |
| Font Size                                       | < 💙 12 pt 💙 |  |  |
|                                                 |             |  |  |
|                                                 |             |  |  |
|                                                 |             |  |  |
|                                                 |             |  |  |
|                                                 |             |  |  |
|                                                 |             |  |  |
|                                                 |             |  |  |
|                                                 |             |  |  |

| Other                                             |                                                                                                    |  |
|---------------------------------------------------|----------------------------------------------------------------------------------------------------|--|
| Object Size<br>Limit                              | Minimum width of the object bounding box should be in accordance with the specified criteria. This option can be used to search an isolated point. Options include:                                                                                                    |  |
|                                                   | <ul> <li>Less than any value</li> <li>Equal to 0</li> <li>Less than or equal to any value</li> <li>Equal to or exceed 0 to search objects whose Bounding Box meet W=0 and H=0</li> </ul>                                                                                                    |  |
| Distinguish<br>objects within<br>compound<br>path | <ul> <li>Based on the diagonal length of the Bounding Box of the object.</li> <li>If you select the <b>Distinguish objects within compound path</b> option, you can find objects according to the compound path sub-object.</li> <li>If you clear the Distinguish objects within compound path] option, you can find objects according to the compound path.</li> </ul> |  |
| Stroke Width<br>Limit                             |                                                                                                    |  |
| Font                                              | Objects with specified text type and text size can be found by only searching                                                                                                    |  |
| Font Size                                         | text type or searching both text type and text size. The text size check box will be available only when text objects are selected.                                                                                                    |  |